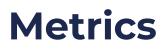

03/27/2024 10:09 am CDT

# **Overview**

Clear business outcomes with measurable success criteria support a cohesive compelling purpose for change and provide feedback loops for continual improvement action items.

## **Related blog articles:**

- Business Outcome-Based Metrics: How to Effectively Measure Your Agile Transformation Journey
- 7 Reasons Why Qualitative and Quantitative Measures are Essential to Agile Transformation

#### **Access Metrics Screen**

Access Metrics functionality from the main navigational menu:

|          | Dashboard    | >           |
|----------|--------------|-------------|
| 1        | Assessments  | >           |
| <b>@</b> | Capabilities | >           |
| 11       | Мар          | >           |
| P.S.P    |              | · · ·       |
|          | Metrics      | •           |
|          |              | •           |
| <b>L</b> | Metrics      | •<br>><br>> |

#### **Filtering List of Metrics**

If there are existing metrics, use the filter function to drill down as desired:

| ▼ Filters        | ^ |
|------------------|---|
| Level            |   |
| Select           |   |
| Business Outcome |   |
| Select           |   |
| Agile Outcome    |   |
| Select           | ~ |
| Agile Capability |   |
| Select           |   |

# **Entering Measurements**

## **Basic User Access (or greater)**

Click on the ">" at the right side of the Measurements table to access the "Insert New Measurement" function, then add data

| Measurements |                |       | <b>Q</b> Search | 💙 Edit Asso | ✿ Edit Associations |  |
|--------------|----------------|-------|-----------------|-------------|---------------------|--|
| Team         | Current (days) | Trend | Times Measured  | Updated     |                     |  |
| 1-1          | 15             | ≈ 25% | 3               | 02/08/2024  | >                   |  |
| 2-1          | 5              | ጵ 50% | 3               | 02/08/2024  | >                   |  |

#### ← Back to metrics Metric: Flow: Work Item Age (Teams) for 1-1

#### Description

The amount of elapsed time between when a work item started and the current time.\*

- Applies to stories, tasks, and bugs
- · Is a leading indicator

A work item is any direct or indirect discrete unit of customer value

| <b>Source</b><br>Jira Team Metrics | <b>Unit</b><br>days | <b>Target Value</b><br>5 | <b>Minimu</b><br>1 | n Value   | <b>Maximum Value</b><br>30 | <b>Goal</b><br>Minimize↓ |
|------------------------------------|---------------------|--------------------------|--------------------|-----------|----------------------------|--------------------------|
| <b>Business Outcome</b>            | Agile               | Outcome                  |                    | Agile Ca  | pability                   |                          |
| Predictability                     | Pred                | ictable Delivery (       | Cadence            | Predictal | ole Throughput             |                          |

|              | Progress For Flo | ow Work It |
|--------------|------------------|------------|
| Add Meas     | urement          | ×          |
| Value (days) | 0                |            |
| Date         | 02/08/2024       |            |
|              | C                | ancel Add  |

#### **Creating New Metrics**

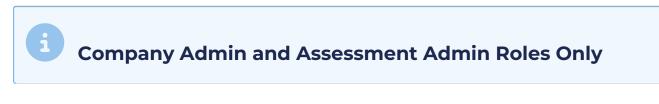

From the Metrics screen, click the + Create new Metric button:

+ Create new Metric

Fill out the details in the Create Metric form.

- Fields with \* are required. All others are optional.
- All fields can be edited after creation.

| Create Metric              |        |                  |        | ×               |
|----------------------------|--------|------------------|--------|-----------------|
| Metadata                   |        |                  |        |                 |
| Name*                      |        |                  |        |                 |
|                            |        |                  |        |                 |
| Description                |        |                  |        |                 |
|                            |        |                  |        |                 |
|                            |        |                  |        |                 |
|                            |        |                  | /      | 0               |
| <b>Values</b><br>Unit      |        | Source           |        |                 |
|                            |        | Source           |        |                 |
| Select or type custom unit |        |                  |        |                 |
| Minimum Value              |        | Maximum Value    |        |                 |
|                            |        |                  |        |                 |
| Target Value               |        | Direction *      |        |                 |
|                            |        | Select           | $\sim$ |                 |
| Relationships              |        |                  |        |                 |
| Applies to *               |        |                  |        |                 |
| Select                     | ~      |                  |        |                 |
| Business Outcome           |        |                  |        |                 |
| Select                     | ~      |                  |        |                 |
| Agile Outcome              |        | Agile Capability |        |                 |
| Select                     | $\sim$ | Select           | ~      |                 |
|                            |        |                  |        |                 |
|                            |        |                  |        |                 |
|                            |        |                  | Cancel | + Create Metric |

After clicking + Create Metric at the bottom of the form , optionally associate the metrics with nodes:

Select the Teams that you would like metric Test to be associated to.

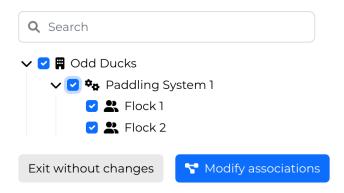

# **Editing & Deleting Metrics**

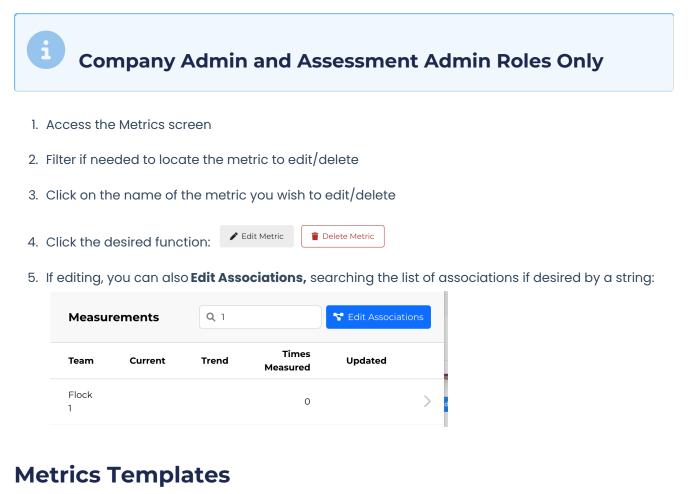

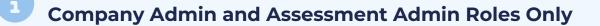

From the Metrics screen, click the **Explore metric templates** link

- Browse Path to Agility's Metrics Template Libary (optionally filtering by layer, outcome, and/or keyword)
- Click + Add to [Organization Name] the desired template

← Back to Metrics

- Review details on the "Create Metric From Template" screen and then click "Save"
- After clicking "Save" optionally **associate the metrics** with nodes (Teams, Sytems, Orgs)

| Metric Temple<br>Browse Path to Agility's | ate Library<br>recommended metrics, and add desired one | es to your organization.                                   |          |
|-------------------------------------------|---------------------------------------------------------|------------------------------------------------------------|----------|
| ▼ Filters                                 |                                                         |                                                            |          |
| Applies to                                | Business Outcome                                        | Search                                                     |          |
| Select                                    | Select                                                  | V Q Keyword                                                |          |
| Customer Satis                            | faction (NPS)                                           | + Add to Demo Org - Capabilities Assessment Prioritization | /        |
| DORA: Change                              | Failure Rate (CFR)                                      | + Add to Demo Org - Capabilities Assessment Prioritization | <i>_</i> |
| DORA: Deployment Frequency (DF)           |                                                         | + Add to Demo Org - Capabilities Assessment Prioritization | ~        |
| DORA: Lead Time For Changes (LT)          |                                                         | + Add to Demo Org - Capabilities Assessment Prioritization | ~        |
| DORA: Mean Ti                             | me to Recovery (MTTR)                                   | + Add to Demo Org - Capabilities Assessment Prioritization | <i>_</i> |

**Related blog articles:** 

- Business Outcome-Based Metrics: How to Effectively Measure Your Agile Transformation Journey
- 7 Reasons Why Qualitative and Quantitative Measures are Essential to Agile Transformation